## *Membership Services Webcast*

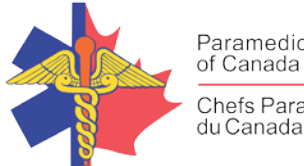

Paramedic Chiefs of Canada Chefs Paramédics

## **Leadership Strategies for Creating Low Stress High Resilience Organizations**

WEBEX support generously sponsored by:

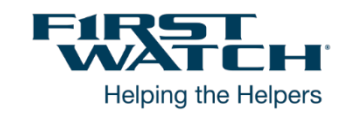

### What Will We Be Discussing?

Providing EMS can be inherently stressful. Unfortunately, there are a lot of accidental, unnecessary, artificially created sources of stress that make the experience of working in EMS harder than it needs to be. In this session, we will explore (and shred) many traditional management practices that cause stress with little or no organizational benefit.

#### Who will be Speaking?

Mike Taigman has focused the majority of his career on helping make things better. As a street paramedic in Denver, he honed his clinical skills caring for patients and helping new paramedics learn to provide solid clinical care with kindness and compassion. As a popular conference educator, author of more than 600 articles in professional journals, and a multi decade Associate Professor in the graduate program in Emergency Health Services Management at the University of Maryland Baltimore County, he's focused on helping professionals save more lives, reduce suffering, and be more effective leaders. As a consultant, Mike has worked with EMS, Fire, and Public Health in 48 of the 50 states, most of the Canadian Provinces, Israel, Palestine, Australia, and throughout Europe. His expertise includes EMS Street Survival, Patient Centered Leadership, and Effective Quality/Performance Improvement. He holds a Master's Degree in Organizational Systems, is an Associate Professor for the graduate program in Emergency Health Services Management at the University of Maryland Baltimore County and is part of the faculty for the Institute for Healthcare Improvement.

### When Will We be Online?

Session date: Thursday, October 29, 2020 Start time: 10:30am Pacific / 1:30pm Eastern Duration: 1 hour

**Please TAKE NOTE of a few LOGIN Changes highlighted below.**

# *Membership Services Webcast*

#### How to Connect with this National Session?

**Please accept this email as an electronic invitation to join an Online Presentation. You may forward this invitation to others who may be interested in participating. All you need to attend is a web connected PC and a telephone. If your group is meeting in a central location, please consider using a speakerphone and video projector so all attendees can view the presentation and participate in discussion.**

#### **Connection information for this Webinar**

Session number: 133 400 8962 Session password: emschiefs

------------------------------------------------------- **Please join the training session on your computer BEFORE calling in where possible:**

-------------------------------------------------------

1. Go to <https://firstwatch.webex.com/firstwatch/k2/j.php?MTID=tc60cea1da82d8cc38f4fe06c3b7c6bb7>

- 2. Enter your name and email address.
	- Please consider identifying your "Province" followed by your "NAME" in the name section (i.e. SK-John Smith, BC-Jane Doe)
- 3. Enter the session password: emschiefs.
- 4. Click "Join Now".
- 5. Follow the instructions that appear on your screen.

6 You will be prompted to join the audio conference after you are online with a specific ATTENDEE number. This will facilitate knowing who dialed in and the ability to address you for questions and conversations.

-------------------------------------------------------

If you are unable to join by computer, you can call in using this audio conference information:

Call-in toll number (US/Canada):1-408-792-6300 Call-in toll-free number (US/Canada):1-877-668-4490

Global call-in numbers:

<https://firstwatch.webex.com/firstwatch/globalcallin.php?MTID=t3ae7a976708fc12ebc84493be7f072a2> Access code: 133 400 8962

Can't join the training session? <https://collaborationhelp.cisco.com/article/qg8vzfb>

To add this session to your calendar program (for example Microsoft Outlook), click this link: <https://firstwatch.webex.com/firstwatch/k2/j.php?MTID=t814305d3da9e31c70701dfdda7c13bfd>

#### **If the links above don't work to get you into the webinar for some reason, please follow these instructions:**

**1.** *Click or cut and paste* **the following link into your browser's field: <http://firstwatch.webex.com/training>**

# *Membership Services Webcast*

- **2. You will arrive at the FirstWatch WebEx Training Center where today's scheduled meetings are displayed. Look for a meeting with the same topic as this session and click the "Join Now" link to the right of the meeting topic.**
- **3. Follow the on-screen directions and enter your Name, Email Address, and the meeting Password: emschiefs. Press OK.**
- **4. A WebEx Training Manager window may appear. Follow the on-screen instructions and install the WebEx software if necessary. This process may take several minutes.**
- **5. A "Join Teleconference" window will appear with a phone number and session or meeting code, and attendee ID. Dial this number and follow the voice prompts. The teleconference information is also listed above.**

IMPORTANT NOTICE: This WebEx service includes a feature that allows audio and any documents and other materials exchanged or viewed during the session to be recorded. By joining this session, you automatically consent to such recordings. If you do not consent to the recording, discuss your concerns with the meeting host prior to the start of the recording or do not join the session. Please note that any such recordings may be subject to discovery in the event of litigation.

**We** *strongly* **recommend that you test your PC and WebEx connection in advance. FirstWatch will be happy to help you with any technical WebEx connection issue** *prior* **to the scheduled start of the webinar, but will not be able to help once it has started, to avoid delaying or interrupting the session.**

- **1. Go to<http://firstwatch.webex.com/training>**
- **2. Within the Training Center tab, press Setup, then Training Manager, then Set Up.**
- **3. Follow the on-screen directions.**

**If you have any questions, please contact FirstWatch Solutions at: (760) 658-9886 ask for Sara Cinquegrani Cappiello.** 

**For further information visit [www.paramedicchiefs.ca](http://www.paramedicchiefs.ca/)**